## CREATE BRIDGES Style Guide for Regions

#### Acknowledgement

- Use the CREATE BRIDGES logo in visual materials whenever possible, both online and print.
- CREATE BRIDGES is an acronym and should be capitalized.

## Presentations/PowerPoint

- Use the provided PowerPoint template for all presentations. This includes using Gill Sans MT font for text and following the color themes within the template.
- Here are a few additional tips for creating presentations:
	- o Limit text, using bullet points and short sentences instead of paragraphs
	- o Use images and diagrams to help your message and tell a story
	- o Minimize the number of slides when possible
	- o Use at least 24 pt font as smaller fonts will be hard for audiences to read
	- o Label charts and graphs
- The CREATE BRIDGES PowerPoint template and the CREATE BRIDGES Color Guide are included in this Style Guide packet.
- Example slides are copied below.

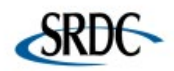

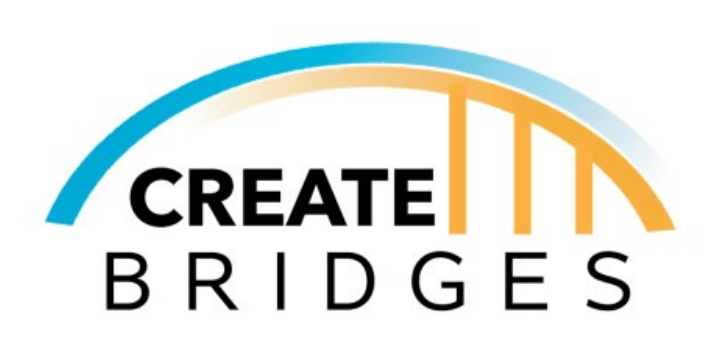

**Title of Presentation** 

## **Slide Title**

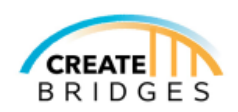

## **Text Example**

- Use any of the theme colors and shade variations included in the template
	- However, keep in mind that contrast is best for readability.

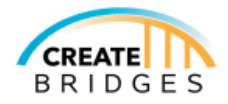

# Slide Titles can be any theme color

Word documents

- Use Times New Roman 12 pt font or Calibri 11 pt font.
- For headings, use the same font style (Times New Roman or Calibri) but adjust size as needed.
- Include the CREATE BRIDGES logo on all documents related to CREATE BRIDGES, also include the logos of the state or local leadership teams.

• Use the following color scheme: turquoise and yellow (as portrayed in the logo), black, white, gray, and blue. See the Color Guide included in the Style Guide packet to reference the RBG/CMYK numbers. These colors are also built into the color theme of the PowerPoint template and can be used for reference.

## Graphics and Handouts

- Follow the acknowledgements guidelines described above.
- Follow the color scheme guidelines described below.
- Use Gill Sans MT, Times New Roman, Calibri, or Biryani Regular font.
- Include the CREATE BRIDGES logo on all documents related to CREATE BRIDGES, also include the logos of the state or local leadership teams.

## Color scheme

• Turquoise and yellow (as portrayed in the logo), black, white, gray, and blue. In the Style Guide packet, we have included a CREATE BRIDGES Color Guide including RBG/CMYK numbers for your reference. Please use these numbers when creating documents outside of PowerPoint. In the PowerPoint template, these colors (and shading variations) are built into the color theme.

## Logos

- Use the CREATE BRIDGES logo on all CREATE BRIDGES documents. Also acknowledge the state or local leadership teams as needed.
- The CREATE BRIDGES logo are included in the CREATE BRIDGES Style Guide packet.
- Logo (found in the Style Guide packet) exampled below.

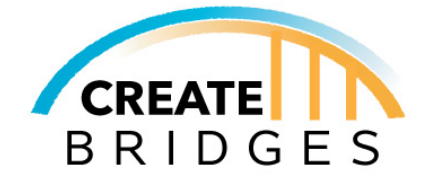

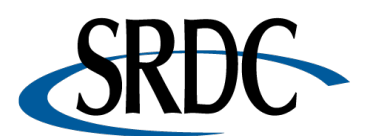

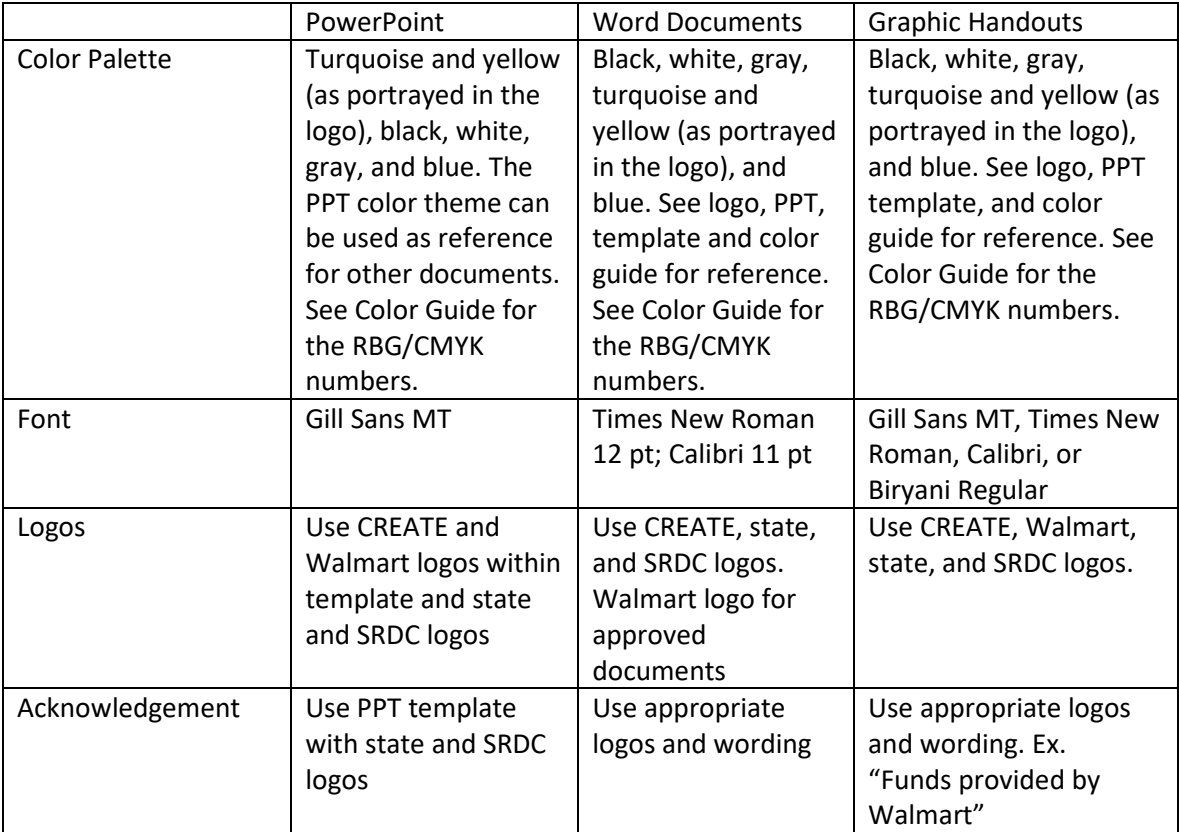